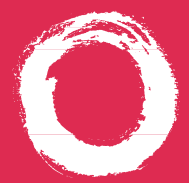

# **Lucent Technologies**<br>Bell Labs Innovations

# **MERLIN MAGIX™ Integrated System** Digital Direct-Line Console Operator's Guide

**555-710-134 COMCODE 108522426 Issue 1 October 1999**

Download from Www.Somanuals.com. All Manuals Search And Download.

# **Security Alert Your Responsibility for Your System's Security**

Toll fraud, the unauthorized use of your telecommunications system by an unauthorized party (for example, persons other than your company's employees, agents, subcontractors, or persons working on your company's behalf) can result in substantial additional charges for your telecommunications services. You are responsible for the security of your system. There may be a risk of toll fraud associated with your telecommunications system. Your system administrator should read all installation, instruction, and system administration documents provided with this product to fully understand the features that can introduce the risk of toll fraud and the steps that can be taken to reduce that risk. Lucent Technologies does not warrant that this product is immune from or will prevent unauthorized use of common-carrier telecommunication services or facilities accessed through or connected to it. Lucent Tecnologies will not be responsible for any charges that result from such unauthorized use.

# **Contents**

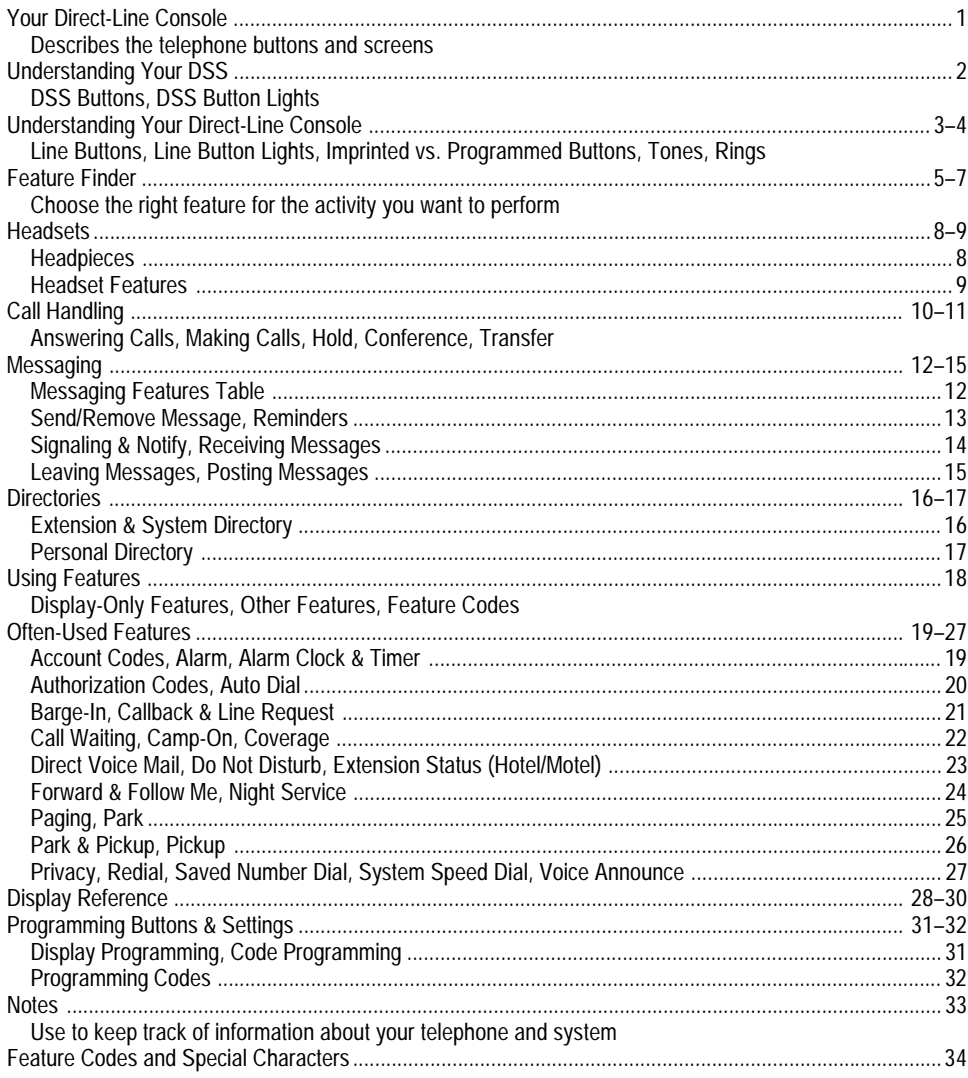

# **Your Direct-Line Console**

DSS Jack (underside). Used on 4424LD+®, 4424D+®, MLX-20L®, and MLX-28D® telephones for connecting a DSS. On MLX-20L and MLX-28D telephones, this jack can also be used for a PassageWay™ Direct Connect Solution or Passage-Way Solution.

## **Unlabeled Display Buttons -**

Press one to select the item next to it on the display.

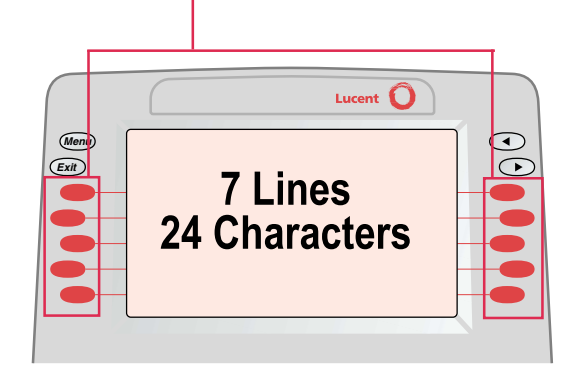

## **Your Display Screen**

Your telephone's display is an alarm clock and timer (see p. 19). a telephone directory (see p. 16), and a message center (see pp. 12-15). Read the button descriptions on this page to find out how you can use your screen to locate and activate features or see who's calling you. If you have a 2-line display, abbreviations are used on the screen. These are explained in Display Reference, pp. 28-30, as are the four display screens.

# Mute.

Press to turn the headset or speakerphone microphone on or off so that you can or cannot be heard by the caller.

## Volume -

Press  $\triangle$  or  $\nabla$  to change the ringer loudness while the telephone is ringing, the handset volume while you're using the handset, the headset volume while you're using the headset, or the speaker volume while you're using the speakerphone.

## Note:

The one or two DSSs (Direct Station Selectors) that attach to your 4424D+, 4424LD+, MLX-28D, or MLX-20L telephone are not shown here. See p. 2 for details.

 $\bigcirc$ 

 $\bigcirc$  :

 $\bigcirc$ 

 $\bigcirc$  :

 $\bigcirc$ 

Spkr

Mute

 $\blacktriangle$ 

⋍

 $\cdot$ 

**Spkr** 

 $Ext$ 

Redial

Conf

**Trnsfr** 

Hold

4424D+

# Exit (Home on MLX-20L and MLX-28D)

Press to return to the Home screen and exit the current activity. The Home screen gives calling and time-keeping information, and prompts when you need help.

Lucent  $\bigcirc$ Menu)  $\blacktriangleleft$  $\rightarrow$ 2-Line x 24-Character Display  $Exit$  $\bigcirc$  $SOO<sup>2</sup>$  $\bigcirc$  :  $\infty$ 

 $SOOS$ 

**Line Buttons** 

 $2002$ 

 $SOO<sup>2</sup>$ 

 $\mathbf{1}$ 

 $\mathbf{a}$ 

 $\overline{7}$ 

 $\ast$ 

 $\overline{\mathbf{z}}^{\scriptscriptstyle{BC}}$ 

 $\overline{\mathbf{5}}$ 

 $\overline{\mathbf{g}}$ 

 $\boldsymbol{o}$ 

 $\overline{\mathbf{3}}$ 

 $\overset{\text{MNO}}{\mathbf{6}}$ 

 $\overline{g}$ 

 $\pmb{\sharp}$ 

**Hold** 

Press to put a call on

hold (see p. 11).

<span id="page-3-2"></span><span id="page-3-1"></span><span id="page-3-0"></span>TEL/OTHER Jack (underside) Used on an MLX-20L and an MLX-28D telephone as a connection for a Multi-Function Module.

## Left Arrow (4424LD+ and 4424D+ only) Press  $\left(\right)$  to return to previous screen. **Menu** Press to program the telephone, view messages, or select features available from the display. (See Right Arrow below.) Right Arrow (More on MLX-20L and MLX-28D) The > appears on the screen when more information exists. Press  $\left( \blacktriangleright \right)$  to advance through additional menus or to display more information about the current call or a ringing call. **Line Buttons**  $\infty$ Outside, SA, and ICOM buttons (see p. 3); blank line  $\infty$ buttons can be programmed with features (see p. 31).  $\supset$ • 4424LD+ telephone has 24 line buttons.  $\infty$ • 4424D+ telephone (shown) has 24 line buttons. • MLX-28D telephone has 28 line buttons. • MLX-20L telephone has 20 line buttons. Message Light The red light is lit to indicate a waiting message (see pp. 12-15).

## **Redial**

 $rac{1}{2}$ 

 $\boxtimes$ 

Press to redial the last number dialed on this telephone.

## Conf

Press to add a person to a conference (see p. 11).

## Trnsfr

Press to send a call to another telephone (see p. 11).

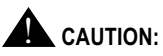

To clean your telephone, unplug it from the wall jack and use a **slightly** dampened cloth. To prevent permanent damage, do not immerse the telephone in water or other liquid, and do not use liquid or aerosol cleaners directly on the telephone.

Press to turn the speakerphone on/off

for hands-free conversation during a

call or when a call rings; or press to

hang up a speakerphone call.

## **Fixed Page Buttons**

Press the fixed Page buttons to change the *page* of telephone numbers accessible to your DSS. The green light turns on next to the Page button that is active. If you have one DSS, Page 1 accesses the first 50 extensions, Page 2 accesses the second 50 extensions, and Page 3 accesses the third 50 extensions. If you have two DSSs, Page 1 accesses the first 100 extensions, Page 2 accesses the second 100 extensions, and Page 3 accesses the third 100 extensions.

## **Message Status Button**

When Message Status is on, the red lights next to the DSS buttons turn on for extensions with messages from system operators. Messages from other sources (such as co-workers and fax machines) do not cause the red lights to turn on. The green light next to the Message Status button turns on when the button is pressed to tell you that the lights on the DSS are showing Message Status. Pressing the button again turns off Message Status and the green light.

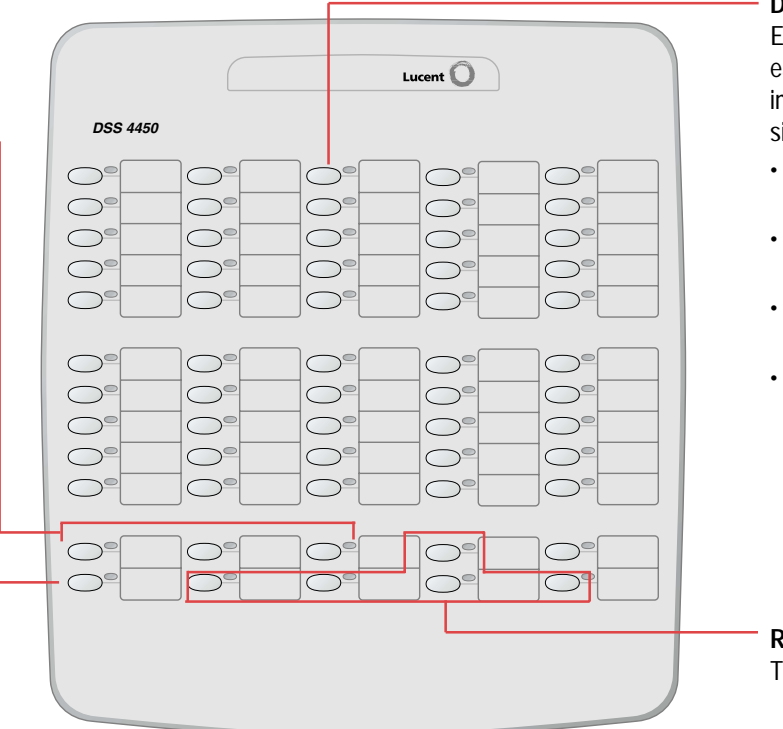

## <span id="page-4-1"></span><span id="page-4-0"></span>**DSS Buttons**

Each DSS has 50 DSS buttons, arranged in 5 columns of 10 buttons each. DSS buttons have numbers assigned in consecutive order, starting with the top left corner button. Each button can have 3 numbers assigned to it, which can correspond to the following:

- Extension numbers for directing or making calls to co-workers (see [pp. 10–11\).](#page-12-1)
- Paging numbers for paging co-workers over speakerphones or a loudspeaker system (see [p. 25\).](#page-27-1)
- Numbers for parking calls to the system operator Park Zones (see [p. 25\).](#page-27-1)
- Pools and lines for monitoring the pools' current status.

## **Reserved Buttons** These buttons are reserved for future use.

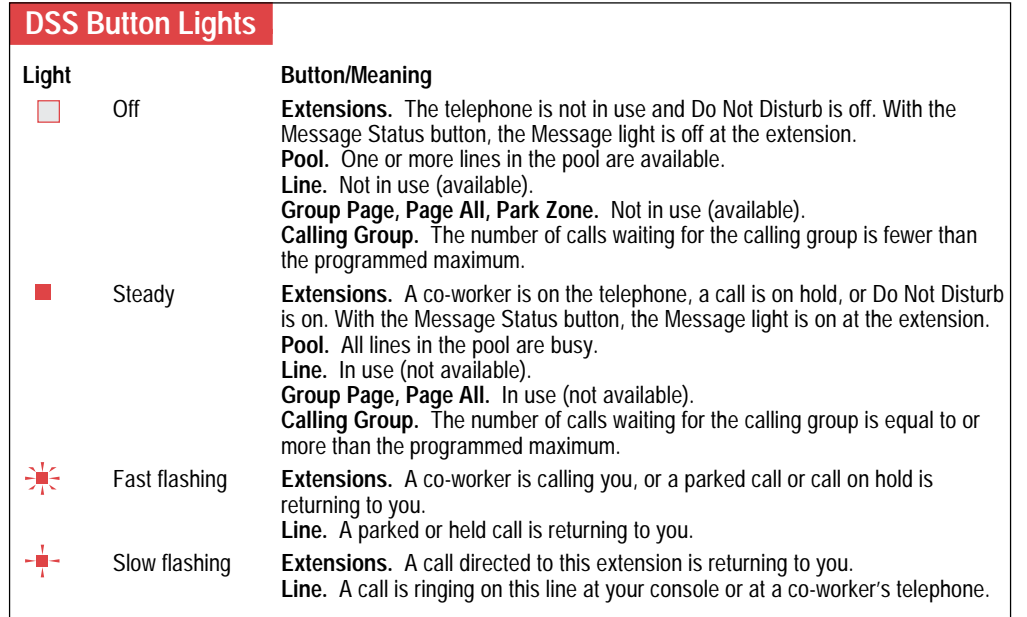

# <span id="page-5-1"></span><span id="page-5-0"></span>**Understanding Your Direct-Line Console**

# **Line Buttons**

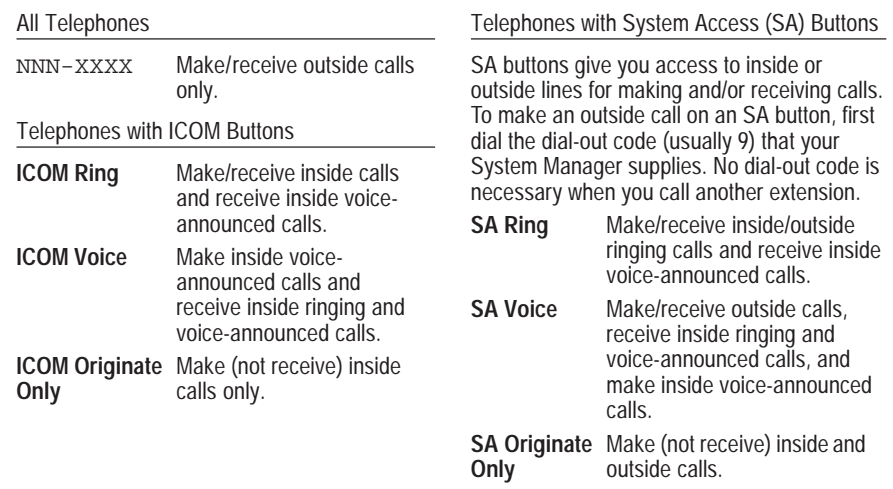

# **Line Button Lights**

Each line button has a red light and a green light next to it. These lights indicate the following:

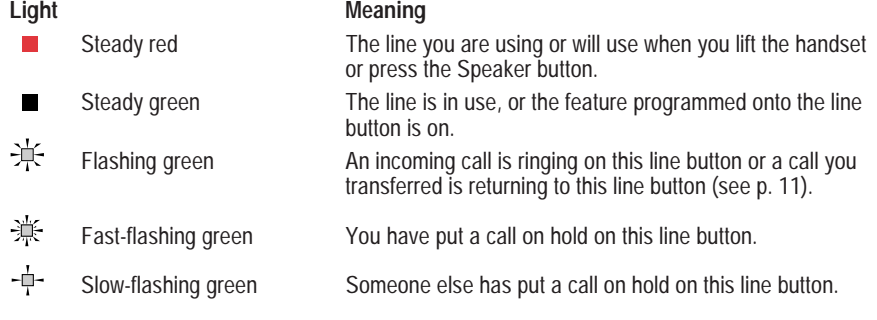

# **Imprinted vs. Programmed Buttons**

The following buttons are imprinted on MLX-20L and MLX-28D telephones. You must program them onto 4424LD+ and 4424D+ telephones.

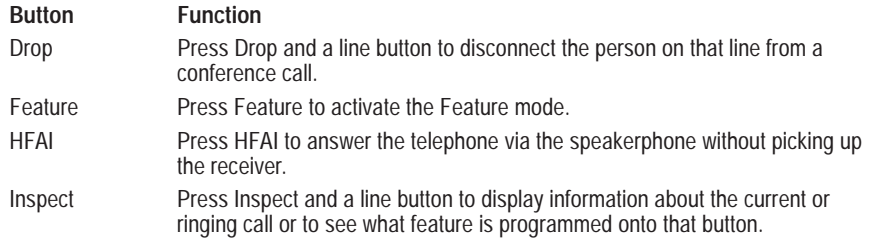

# <span id="page-6-0"></span>**Understanding Your Direct-Line Console**

## **Tones**

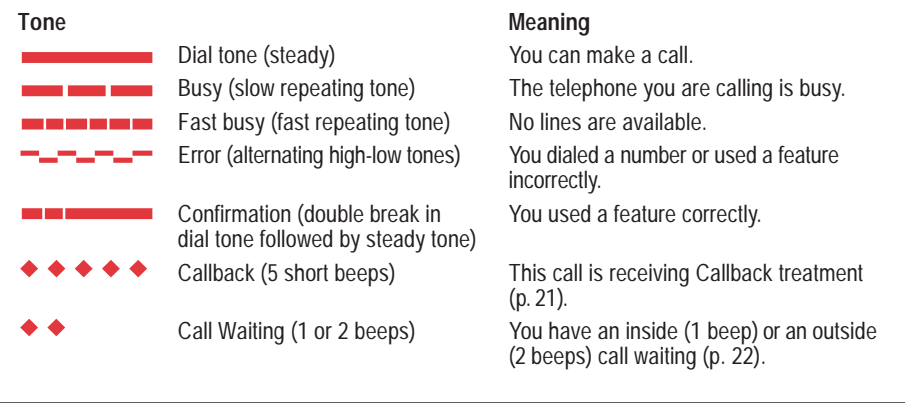

# **Rings**

The table below helps you identify the different types of ringing. You can also personalize ringing at your telephone or adjust ring timing for the line buttons where calls arrive. **[Programming](#page-33-1) [Buttons & Settings](#page-33-1)**, p. 31, tells you how to change the settings. Listed below are your options:

- **Personalized Ring.** Allows you to give calls ringing at your telephone one of eight distinctive rings.
- **Abbreviated Ring.** When you are on a call and another call arrives at your telephone, you can use this feature to give the second call a short ring.
- **Immediate Ring.** Calls ring immediately on line buttons set this way.
- **Delay Ring.** This setting causes calls to ring at your telephone after a delay. If your calls are being covered, this allows time for another person to answer a call before you do.
- **No Ring.** Calls do not ring (except for returning transferred and Callback calls). Calls on lines set for No Ring do not receive Coverage [\(p. 22\).](#page-24-1)

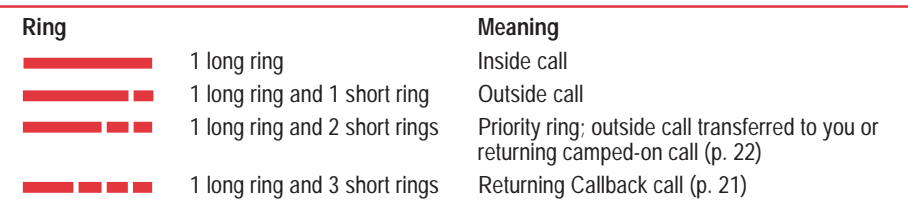

# <span id="page-7-0"></span>**Feature Finder**

This table shows where to look for information about performing specific console activities. Any features that do not have detailed instructions can be used by following the directions in **[Using](#page-20-1) [Features](#page-20-1)** (p. 18) or programmed by following the instructions in **[Programming Buttons & Settings](#page-33-1)** [\(p. 31\).](#page-33-1)

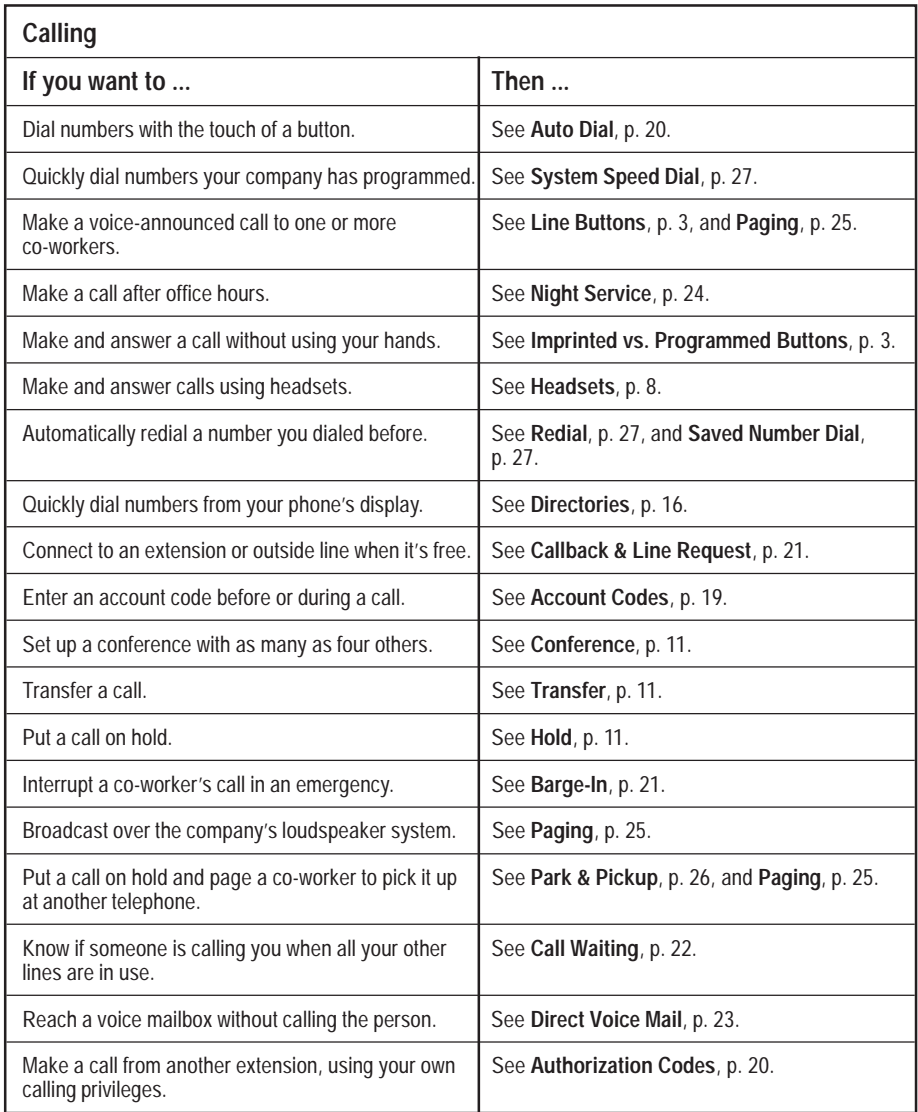

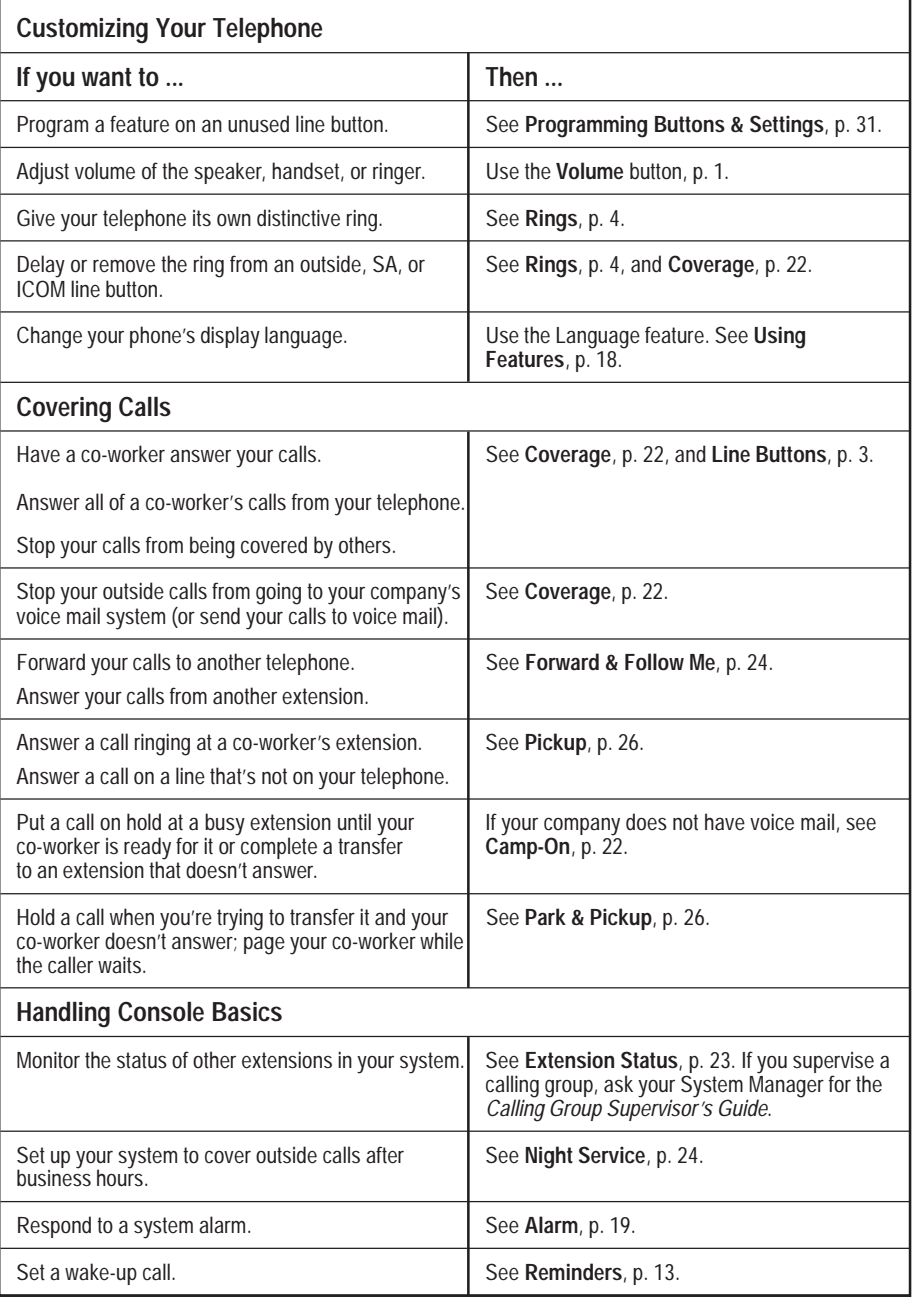

# **Feature Finder**

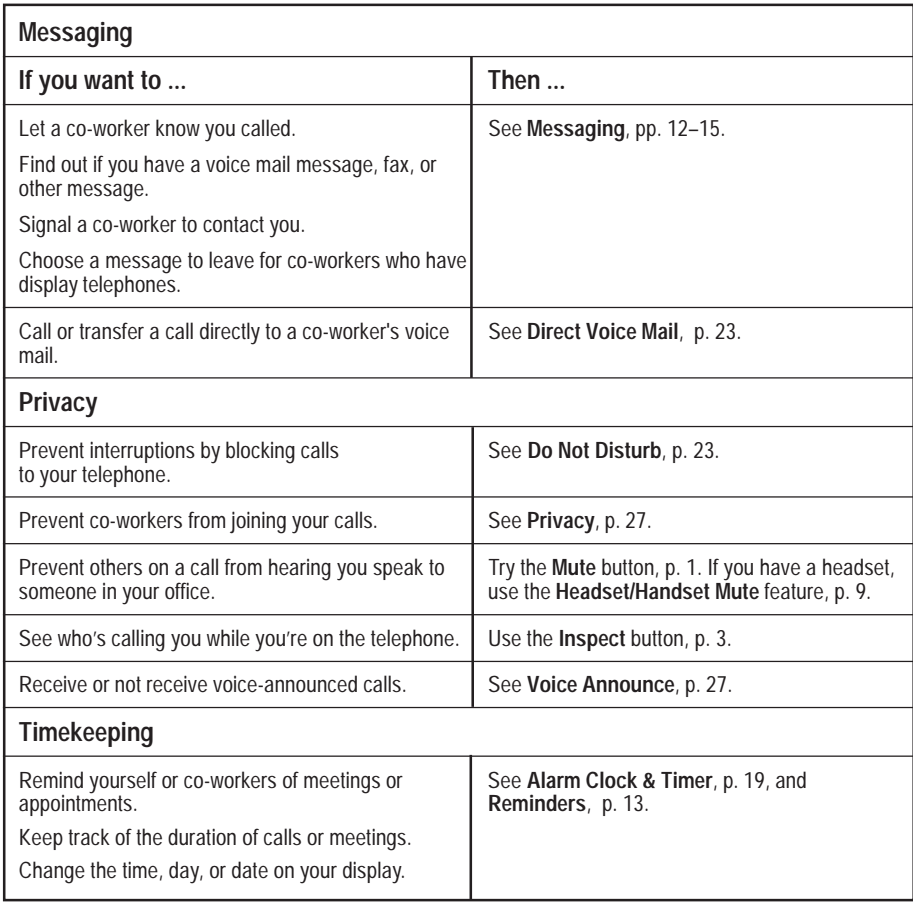

# <span id="page-10-1"></span><span id="page-10-0"></span>**Headsets**

Headsets for Direct-Line Consoles allow onetouch operation and hands-free operation. Headsets consist of a headpiece and modular base unit. The base unit plugs into the headset jack on the bottom of the 4424LD+ and 4424D+ telephones, or into the handset jack on the MLX-20L and MLX-28D telephones.

Touch a button to answer a call; then touch it again to disconnect. To eliminate pressing the button for a ringing call, use the Headset Auto Answer feature. Use the other features below to control headset operation.

A calling group agent using a headset must press the Headset Hang Up button to complete a call in order to update the supervisor's Agent button.

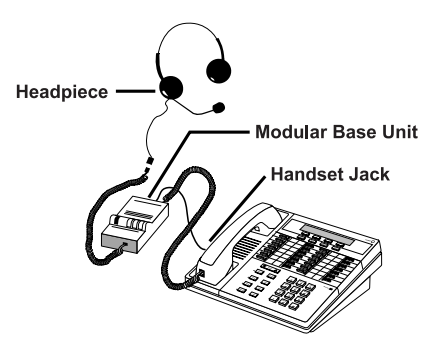

**MLX-28D Telephone with Headset**

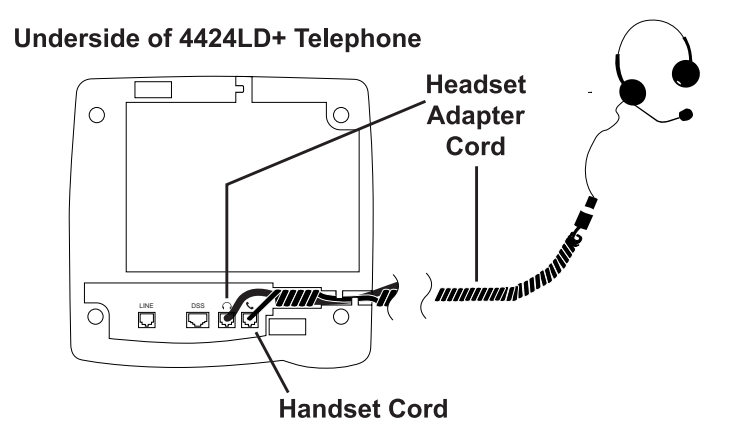

# **Headpieces**

**Mirage®.** Receiver fits over either ear. Not for noisy environments.

**StarSet®.** Eartip fits in ear canal.

**Supra® Monaural.** Adjustable headband and soft ear cushion.

**Supra Monaural Noise-Canceling (NC).** Same as above with noise-canceling microphone that reduces background noise transmission by up to 75%.

**Supra Binaural.** Sound in both ears.

**Supra Binaural Noise-Canceling (NC).** Same as above with noise-canceling microphone on flexible boom; features windscreen and reduces background noise transmission by up to 75%.

## <span id="page-11-1"></span><span id="page-11-0"></span> **Headset Features**

Must be programmed on buttons. To program:

#### See **[Programming Buttons & Settings](#page-33-1)**, p. 31.

There are four features used with headsets: Headset Hang Up, Headset Status, Headset Auto Answer, and Headset/Handset Mute (MLX telephones only; use the fixed Mute button on the 4424LD+ and 4424D+ telephones). All must be programmed on buttons. The Headset Hang Up button (required) is programmed by your System Manager and activates headset operation at your telephone.

#### *To use Headset Hang Up:*

Press the programmed button to answer a call and press it again to disconnect, even if the caller hangs up. Unless you have programmed a Headset Status button, headset operation is always on.

#### *To use Headset Status:*

Press the programmed button to switch between headset and handset operation; when headset operation is on, the green light is on.

#### *To use Headset Auto Answer:*

Connects you automatically to ringing calls during headset operation. When you press the button to activate the feature, the green light goes on; to turn off Headset Auto Answer operation, press the button again.

#### *To use Headset/Handset Mute (MLX telephones only):*

Lets you turn off the microphone in the headset or handset, so that a caller cannot hear your conversation. The red light goes on when the headset (during headset operation) or the handset (during handset operation) microphone is off.

**Note:** Use the fixed Mute button on the 4424LD+ and 4424D+ telephones to turn off the microphone in the headset. If you press the Speaker button when you are on a headset call, the call transfers from the headset to the speakerphone. Press the Speaker button again to return the call to your headset.

## <span id="page-12-2"></span><span id="page-12-0"></span> **Answering Calls**

You can answer a call using the handset, headset, or speakerphone. Different calls have distinctive ringing patterns. To identify calls by their ringing patterns, see **[Rings](#page-6-0)**, p. 4.

## *To answer a ringing call:*

Lift the handset, press the Speaker button, or use the headset. If the red light is off next to the line with the incoming call (flashing green light), you must press the button next to the flashing green light first.

## *To answer a voice-announced call:*

If Mute is on (green light next to it is lit), press the Mute button to turn Mute off. Lift the handset or use the headset (see **[Headsets](#page-10-1)**, p. 8). If the HFAI button is on (the green light next to it is lit), voice-announced calls are answered automatically on the speakerphone.

# **Making Calls**

Lifting the handset or pressing the Speaker button connects you to a free line automatically. When using a headset (see [p. 8\),](#page-10-1) select a line button first.

## *To make an inside ringing call:*

- 1. If the red light next to the SA Ring/ICOM Ring button you want to use is not lit or if you are using a headset, press the SA Ring/ICOM Ring button.
- 2. Lift the handset, press the Speaker button, or use the headset (see **[Headsets](#page-10-1)**, p. 8).
- 3. Press a DSS or Auto Dial button, or dial the number for the extension you want to call.

## *To make an inside voice-announced call:*

- 1. If the red light next to the SA Voice/ICOM Voice button you want to use is not lit or if using a headset, press the SA Voice/ICOM Voice button.
- 2. Lift the handset, press the Speaker button, or use the headset (see **[Headsets](#page-10-1)**, p. 8).
- 3. Press a DSS or Auto Dial button, or dial the number for the extension you want to call. When you hear a beep, begin talking. If you hear a busy tone, the person is unavailable. If you hear ringing, the person cannot receive a voice-announced call but may be able to answer your call as a ringing call.

## *To make an outside call:*

- 1. If an account code is required on your system, enter it before you make the call (see **[Account Codes](#page-21-1)**, p. 19).
- 1. If the red light next to the line button or SA button you want to use is not lit or if you are using a headset, press the line or SA button.
- 2. Lift the handset, press the Speaker button, or use the headset (see **[Headsets](#page-10-1)**, p. 8).
- 3. Listen for a dial tone and dial the telephone number (include the dial-out code, if necessary), or press the outside Auto Dial button.
- 4. If you are making the call for a co-worker, transfer the call as described in **[Transfer](#page-13-0)**, [p. 11.](#page-13-0)

## **Note:**

<span id="page-12-1"></span>For more information about programming Auto Dial buttons, see [p. 20.](#page-22-1)

# <span id="page-13-0"></span> **Hold**

When you have a call or conference on hold, your telephone beeps once each minute and the display briefly shows Call on Hold.

1. Press the Hold button to put a call on hold.

Do *not* press the Drop button to end a conference while the call is on hold.

2. To return to the call or conference on hold, press the flashing ICOM, SA, or line button that is holding the call.

# **Conference**

A conference call can have up to three inside participants, including yourself, and up to two outside participants.

- 1. Dial the first outside number or extension. Announce the call.
- 2. Press the Conf button to put the call on hold.
- 3. Select an ICOM, SA, or numbered line button.
- 4. Dial the next number or extension, or press the DSS button.
- 5. Announce the call and press the Conf button.
- 6. Repeat Steps 2–5 for each participant.
	- Press the Drop button and line button to drop any participant added.
	- Press the Hold button to temporarily leave the conference. Then press any participant's line to rejoin the conference.
- 7. To end the conference, hang up.

# **SECURITY ALERT:**

!

If the system selects an SA Voice button when you add a conference participant, you hear a beep instead of ringing after you dial the extension. If the call is not answered and you press the Conf button to complete the call, your conversation with other conference participants is broadcast on that extension's speakerphone. To prevent this, be sure to drop an unanswered extension that you've called on an SA Voice button.

# **Transfer**

Ask your System Manager whether your system is programmed for one-touch transfer with automatic completion. For information about Auto Dial buttons, see [p. 20.](#page-22-1) If your co-worker is unavailable, consider using **[Barge-In](#page-23-1)** (p. 21), **[Paging](#page-27-2)** (p. 25), **[Park](#page-27-2)** [\(p. 25\),](#page-27-2) or **[Camp-On](#page-24-1)** (p. 22).

## *To transfer a call with one-touch transfer and automatic completion:*

Press the DSS or Auto Dial button for the co-worker to receive the call. You do not announce the call.

#### *To transfer a call with one-touch transfer without automatic completion:*

- 1. Press the DSS or Auto Dial button for the co-worker to receive the call.
- 2. Announce the call and hang up.

## *To transfer a call without one-touch transfer or automatic completion:*

- 1. Press the Transfer button.
- 2. Press the DSS or Auto Dial button or dial the extension for the co-worker to receive the call.
- 3. Announce the call and hang up.

<span id="page-14-1"></span><span id="page-14-0"></span>Your telephone system has several features that allow you to leave messages for others in your office. If you use Leave Message or Posted Messages, the person(s) for whom you are leaving a message must have a display telephone. If you wish to leave a message for a person who does not have a display telephone, use voice mail and the Direct Voice Mail feature, if available, or Send/Remove Message. Here are some guidelines for different messaging features:

- **Leave Message.** This feature simply lets a co-worker know you have called. The message shows your name and the date and time of your call. If you leave one message and then another, the second message replaces the first.
- **Posted Messages.** If you post a message at your telephone, inside callers with display telephones see the posted message you have selected. As many as 20 messages may be available for posting.

When a message is waiting for you, your red Message light is lit. The descriptions below explain how to read, cancel, and delete messages you have sent or received.

If your company has voice mail, ask your System Manager for details about using the voice mail system. For information about having your telephone covered by the voice mail system, see **[Coverage](#page-24-1)**, p. 22.

If you frequently communicate with a small number of people (for example, as a receptionist for a few co-workers), there are two features you can use, both of which require programming a button. These are Signaling and Notify, described on [p. 14.](#page-16-1)

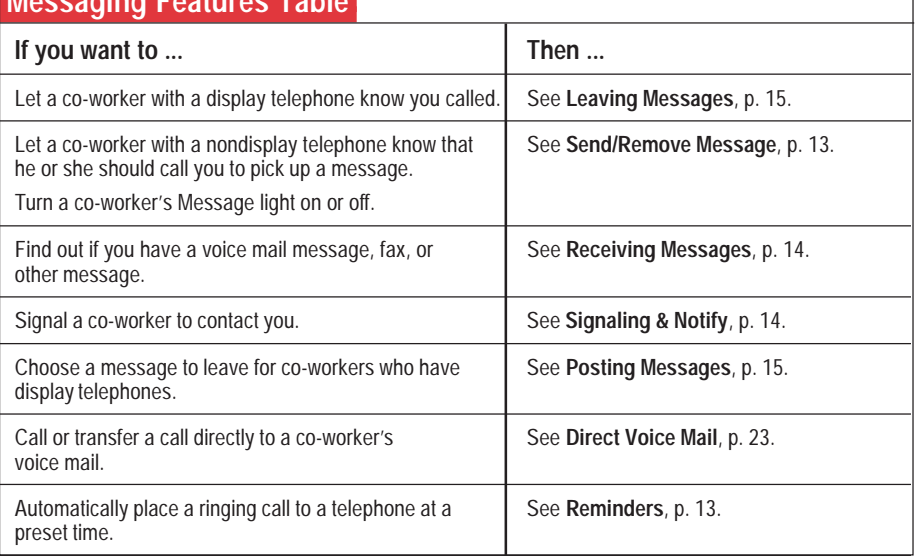

## **Messaging Features Table**

# <span id="page-15-1"></span><span id="page-15-0"></span> **Send/Remove Message**

## *To program:*

#### See **[Programming Buttons & Settings](#page-33-1)**, p. 31.

You can turn the Message light at a coworker's extension on or off using a programmed Send/Remove Message button. This is the only way you can indicate a waiting message on a co-worker's nondisplay telephone. Before using this feature, check to make sure another operator has not already turned the light on. If you have a programmed Auto Dial button for the extension, its red light is on when the Message light is on. If you have a DSS, see [p. 2.](#page-4-1)

#### *To turn a co-worker's Message light on or off:*

- 1. Press the Message Status button.
- 2. Do one of the following:
	- Press the programmed Send/Remove Message button.
	- Press the Feature button and dial 38.
- 3. Press the DSS or Auto Dial button or dial the extension for the co-worker with the message.
- 4. Press the Message Status button to return to normal call handling.

# **Reminders**

#### To program:

#### See **[Programming Buttons & Settings](#page-33-1)**, [p. 31.](#page-33-1)

Use the Reminder feature to automatically place ringing calls to telephones in the system at preset times.

## *To set a reminder:*

- 1. Do one of the following:
	- Press the programmed Reminder Set button.
	- Press the Feature button and dial 81.
- 2. Press the DSS or Auto Dial button or dial the number for the extension.
- 3. Dial a 4-digit time from 0100 to 1259.
- 4. Dial  $2(A)$  for a.m. or  $7(P)$  for p.m.
- 5. Repeat Steps 2–4 for each additional extension.

## *To read reminder messages on a display:*

- 1. Do one of the following:
	- Press the programmed Reminder Set button.
	- Press the Feature button and dial 81.
- 2. Press the DSS or Auto Dial button for the extension, or dial the extension.
- 3. The display appears as follows:
	- Answered reminder call: extension: A time (AM or PM)
	- Missed reminder call: extension: x time (AM or PM)
	- Reminder set: extension: time (AM or PM)

## *To cancel set and answered reminders:*

- 1. Do one of the following:
	- Press the programmed Reminder Cancel button.
	- Press the Feature button and dial \*81.
- 2. Press the DSS or Auto Dial button for the extension, or dial the extension.

A Missed Reminder button can be programmed on your DLC. When you press the Missed Reminder button, your display identifies the name and extension of the missed reminder call, along with the time set for the reminder. After the messages have been read, you can use Reminder to resend a reminder call to an extension. You can clear the missed reminder by pressing the programmed Missed Reminder and Reminder Cancel buttons.

# <span id="page-16-1"></span><span id="page-16-0"></span> **Signaling & Notify**

#### *To program:*

#### See **[Programming Buttons & Settings](#page-33-1)**, p. 31.

**Signaling.** Program a button that will cause a co-worker's multiline telephone to beep. The other person can then call you in response to the beep. You must program a different line button for each extension you wish to contact. To beep the recipient's telephone, just press the button, and the other telephone beeps for as long as you hold down the button. A programmed Signaling button also acts as an Auto Dial button (see [p. 20\).](#page-22-1) To dial the extension, lift the handset or press the Speaker button; then press the Signaling button.

**Notify.** This feature simply lights a line button on the recipient's telephone, providing a silent message light that alerts the other party to call you. To use this feature, you must program a Notify Send button (labeled, for example, Notify Mary) on your telephone and the recipient must program a Notify Receive button (labeled, for example, Call Jim) on his or her telephone. Communication is one-way only, and buttons must be programmed for each extension you notify.

# **Receiving Messages**

When your red Message light is on, you have a message from a co-worker. Messages are identified by the name or extension of the caller, along with the time and date the person called. Depending on how your system is set up, you may also have a voice mail message or a fax. A message may be identified on your telephone's display in these ways:

- **ATT** You have a message from another system operator.
- **FAX** You have a fax.
- **VMS** You have a voice mail message.
- **EXT** Indicates the extension number of the person who called.
- ✻ Marks a new message.

#### *To read and respond to messages on your display:*

- 1. Press the Menu button.
- 2. Select Messages [Msgs].
- 3. Choose from:
	- Return Call [Call] to call your co-worker or voice mail while reading the message.
	- Next Msg [Next] to see the next message.
	- Delete Msg [Dlete] to delete the message. You can have up 10 messages; if there are 10, no more are accepted.

# <span id="page-17-1"></span><span id="page-17-0"></span>**Messaging**

These features can be used to send messages to users with display telephones only.

## **Leaving Messages**

#### *To program:*

See **[Programming Buttons & Settings](#page-33-1)**, p. 31.

#### *To leave a message at a busy or unanswered extension you are calling:*

- Do one of the following:
- Press the Leave Message button you have programmed.
- Press the Feature button; then select Leave Msg [LvMsg] or dial 25.
- To leave a voice mail message (if your company has such a system), press the Feature button and dial 56 (see **[Direct](#page-25-1) [Voice Mail](#page-25-1)**, p. 23, for details).

A screen display confirms that the message has been sent, or it alerts you that the message box is full or the message can't be sent (for example, because the called person has no telephone display).

## *To leave a message without calling:*

- 1. Press the Feature button and dial 53.
- 2. Dial the extension.

## *To cancel a message:*

- 1. Press the Feature button and dial \*53.
- 2. Dial the extension.

# **Posting Messages**

A posted message appears on the display of any inside caller who tries to reach you as long as that person has a display telephone. (You also see the message posted at your own telephone as a reminder.) There may be as many as 20 messages available to you for posting. Message 1 is always DO NOT DIS-TURB<sup> $*$ </sup>; the others may include such choices as: OUT TO LUNCH, OUT SICK, IN A MEETING, depending on how your System Manager has programmed them.

## *To post a message:*

- 1. Press the Menu button.
- 2. Select Posted Msg [Post].
- 3. Select the message you want to post. Depending upon your telephone, you can choose Next, Prev, or press the  $\blacktriangleright$ button (More button on the MLX-20L and MLX-28D telephones) to see more messages.
- 4. Select Post.
- 5. Press the Exit button (Home button on the MLX-20L and MLX-28D telephones).

## *To cancel a posted message:*

- 1. Press the Menu button.
- 2. Select Posted Msg [Post].
- 3. Select Cancel [Cancl].
- 4. Press the Exit button (Home button on the MLX-20L and MLX-28D telephones).
- \* If you use the Do Not Disturb feature (p. 23), the appropriate message is posted. When you turn off the Do Not Disturb feature, the posted message is canceled. However, posting or canceling the message does not activate or deactivate the feature.

## <span id="page-18-1"></span><span id="page-18-0"></span> **Extension & System Directory**

Check with your System Manager to find out whether these directories have been programmed. The System Directory dials outside numbers that people in your company call often. The Extension Directory dials inside numbers.

- 1. Press the Menu button.
- 2. Select Directory [Dir].
- 3. Choose one of the following:
	- For the Extension Directory, select Ext Dir [ExtDir].
	- For the System Directory, select System Dir [SysDir].
- 4. Select the entry.
	- *On 4424LD+ and MLX-20L telephones:*
		- a) Select the range of letters that includes the first letter of the listing you want. If there are no listings available for the range, you hear a beep.
		- b) View other listings by selecting either Prev Page or Next Page*.*
		- c) If you want to check the number, select Show Number and press the button next to the listing. Select Show Number again to stop viewing numbers.
		- d) To dial a number, press the button next to the listing.
	- *On 4424D+ and MLX-28D telephones:*
		- a) Use the dialpad to spell the name and then select Enter.
		- b) View other entries that match what you entered by selecting either  $P_{\text{rev}}$  or  $N_{\text{ext}}$ .
		- c) To call the number, select  $Dial.$
		- d) Select New to find another entry. Use the dialpad to spell the name, and then select Enter.
- 5. Press the Exit button (Home button on MLX telephones) to exit.

## <span id="page-19-0"></span> **Personal Directory**

On 4424LD+ and MLX-20L telephones only, this feature stores up to 50 telephone numbers (as well as account codes, area codes, and access codes), and then dials those numbers when you wish. You can enter, change, select, dial, and delete listings from the display. You can place oftenused listings on the Home screen.

When entering or changing names, use the screen to select letters A–G; use the line buttons, as labeled on the faceplate, to enter H–Z. Select Punctuation to use the displayed punctuation marks. You may need to use special characters (see outside back cover) when entering dialing sequences. Include dial-out codes, if needed.

The screen guides you through Personal Directory activities, so the steps are summarized here. Press Exit (Home on MLX telephones) to stop the activity. Constant-width text indicates a screen selection.

#### *To enter a listing:*

Menu→Directory→Personal Dir→Enter New→Type name→Enter→Type number→Enter→Yes or No→Enter→Exit

#### *To assign a listing to the Home screen:*

Menu→Directory→Personal Dir→Put on Home→Select letter range→Select listing→Select location on the Home screen→Exit

#### *To dial a listing on the Home screen:*

Exit→Press a line or SA button→Select listing

#### *To dial a listing not on the Home screen:*

Exit→Next Page→Next Page→Select letter range→Press a line or SA button→Select listing

*To verify a stored telephone number, use the steps above to display the letter range, and:* Show Number→Select listing→Show Number

#### *To delete a listing:*

Menu→Directory→Personal Dir→Delete Entry→Select letter range→Select listing→Delete→Exit

#### *To change a listing:*

Menu→Directory→Personal Dir→Edit Entry→Select letter range→Select listing→Select part of listing to change→Enter new information→Enter→Exit→Exit

# <span id="page-20-1"></span><span id="page-20-0"></span>**Using Features**

There are two ways to use a feature:

- Directly, as explained below
- By pressing a line button you programmed with the feature (see **[Programming Buttons &](#page-33-1) [Settings](#page-33-1)**, p. 31)

# **Display-Only Features**

To use a Directory of numbers, Messages and Posted Messages, display screen contrast setting (MLX-28D telephone), Alarm Clock, or Timer:

- 1. Press the Menu button.
- 2. If you see > at the right of the display, there are more options. Press  $\left( \blacktriangleright \right)$  (More on MLX telephones) to see them. (Press  $\blacktriangleright$ ) or More to use the alarm clock or timer on a 4424D+ or MLX-28D telephone.)
- 3. Respond to display prompts, if necessary.
- 4. Press the Exit (Home on MLX telephones) button to exit at any time.

## **Other Features**

To use a feature from the **Feature Codes** list:

- 1. Press the Feature button.
- 2. Do one of the following:
	- Select the feature from the display.
	- Dial the feature code from the **Feature Codes** list.

**Note:** Some features can only be used by entering a code (see the **Feature Codes** list below).

3. Press the Exit (Home on MLX telephones) button to exit at any time.

## **Feature Codes**

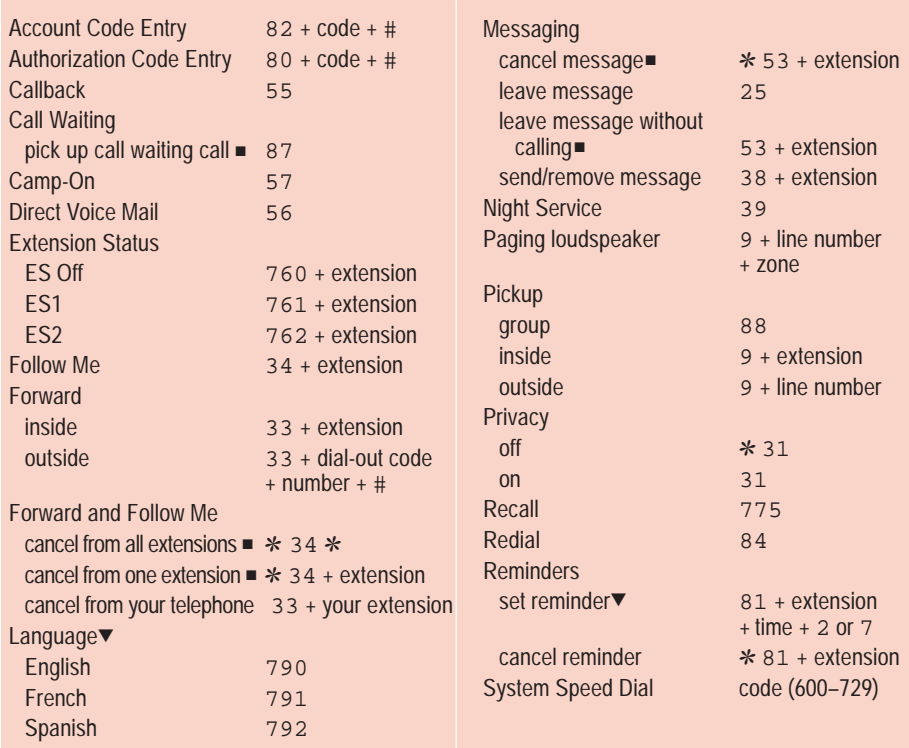

■ Available only by using feature code.

▼ English operates on 12-hour clock (2 for A.M. or 7 for P.M.). French and Spanish operate on 24-hour clock.

Download from Www.Somanuals.¢**g**m. All Manuals Search And Download.

# <span id="page-21-1"></span><span id="page-21-0"></span> **Account Codes**

#### *To program:*

#### See **[Programming Buttons & Settings](#page-33-1)**, p. 31.

In some companies, you enter an account code before or during a call to indicate client billing information. You may be *required* to enter an account code for all outside calls, or an account code may be optional for incoming and outgoing calls. Check with your System Manager for account code operation and account codes.

You can program a button for this feature and label it Acct. See also **[Auto Dial](#page-22-1)** (p. 20) to program an account code on an outside Auto Dial button.

#### *To enter an account code:*

- 1. Do one of the following:
	- Press the button you have programmed
	- Press the Feature button and dial 82, or select Account Code [Acct] from the display.
- 2. Dial the account code and #.
- 3. Lift the handset or press the Speaker button to make a call. (If necessary, press an outside line or SA button.)
- 4. Dial the outside number (including dial-out code, if required).

To enter or change an account code during a call (the other party cannot hear your entry), follow Steps 1 and 2. If you enter an account code for an incoming call before it arrives, you cannot change that code during the call.

# **Alarm**

## *To program:*

#### See **[Programming Buttons & Settings](#page-33-1)**, p. 31.

If there is something wrong with the system, the red light next to your console's programmed Alarm button goes on. Report the alarm immediately to your System Manager. Press the Alarm button, then the Inspect button, to see how many problems the system is reporting.

The red light stays on until the problem is cleared by your System Manager.

# **Alarm Clock & Timer**

The Alarm Clock and Timer features are only available from the display and cannot be activated with a feature code. Alarm Clock causes your telephone to beep at a certain time; you can set only one alarm. Until the alarm is canceled, the display shows a bell reminding you that the alarm is on, and the alarm sounds each day at the same time.

The Timer feature times calls or other activities for up to 59 minutes, 59 seconds, displaying the elapsed time on your screen. You must turn Timer off when timing is over; it does not turn off automatically at the end of a call.

#### *To set an alarm:*

- 1. Press the Menu button.
- 2. Select Alarm Clock [AlClk].
- 3. For English language operation, dial a 4 digit time from 0100 to 1259 and select a.m/p.m. to switch between AM and PM.

For Spanish or French language operation, dial a 4-digit time between 0000 and 2359.

If you make an error, select Reset and redial.

- 4. Select On.
- 5. Press the Exit button (Home button on MLX telephones). The display shows a bell to remind you that the alarm is on.

#### *To cancel the alarm:*

- 1. Repeat Steps 1 and 2 above.
- 2. Select off.
- 3. Press the Exit button (Home button on MLX telephones). The display no longer shows a bell.

#### *To time a call or other activity or to turn Timer off:*

- 1. Press the Menu button.
- 2. Select Timer.

# <span id="page-22-1"></span><span id="page-22-0"></span> **Authorization Codes**

## *To program:*

## See **[Programming Buttons & Settings](#page-33-1)**, p. 31.

This feature is useful at companies where there are telephones in public areas that are restricted from making some calls.

If your System Manager has given you an authorization code, you can pick up someone else's telephone, enter your authorization code, and make an outside call with your own calling privileges. You must activate the feature and enter your code for each call you make, even when you are adding people to a conference.

It is not necessary to use your authorization code for inside calls. Using an authorization code does not affect the button assignments on your own telephone or the telephone where you enter the code.

# **Security Alert**

#### **Compromise of authorization codes could lead to toll fraud or unauthorized charges.**

Memorize your authorization code, and do not share it with anyone.

The way you activate the Authorization Code feature depends upon the type of telephone you are using to make the call.

- *If the telephone has a programmed* Authorization Code *button*, press it. The system selects a line and automatically activates the Speaker button (an available line button is selected for you); then continue with Step 3 below.
- *On your DLC*, press the Feature button, then select AuthCode [Auth] from the display or dial 80; then continue with Step 3 below.

## *To enter an authorization code at any type of telephone (except a QCC):*

- 1. Lift the handset or press the Speaker button. (You may first select an ICOM, SA, or SSA button.)
- 2. Dial #80.
- 3. Dial your authorization code, followed by  $#$ .
- 4. Dial the dial-out code (usually a 9) for an outside call and then dial the telephone number.
- 5. To make another call, repeat Steps 1–4.

# **Auto Dial**

This feature must be programmed on a line button; it dials an inside or outside number. Use inside Auto Dial buttons to:

- Dial other extensions or groups, including Park Zones.
- Page groups (see **[Paging](#page-27-2)**, p. 25).
- Use outside Auto Dial buttons to:
	- Dial outside telephone numbers (with dial-out codes but without account codes).
	- Enter account codes automatically (when programming, include # at the end).
	- Dial long-distance access codes.
	- Dial emergency contact numbers.

Note that you can also use other features to automate dialing: **[Directories](#page-18-1)** (p. 16), **[Redial](#page-29-1)** [\(p. 27\),](#page-29-1) **[Saved Number Dial](#page-29-1)** (p. 27), and **[System Speed Dial](#page-29-1)** (p. 27). When programming Auto Dial, use the Special Characters table on the outside back cover, if necessary. Include the complete dialing sequence for the call.

To program on a button:

- 1. Label a button.
- 2. Press the Menu button.
- 3. Select Ext Program [Prog] and Start.
- 4. Press the button to be programmed.
- 5. Select ListFeature [List] and Auto Dial [AutoD]. For a paging group, select List Feature [List] and GroupPage [GrpPg] and go to Step 7.
- 6. Select Inside [In] or Outside [Out] and Enter.
- 7. Dial the group paging number, extension, or outside number and select Enter*.*
- 8. Repeat Steps 1 and 4–7 to program additional numbers.
- 9. Press the Exit button (Home button on MLX telephones).

# <span id="page-23-1"></span><span id="page-23-0"></span> **Auto Dial (continued)**

## *To use an Auto Dial button:*

1. Do one of the following:

- To make a ringing call to an inside or outside number, press the programmed Auto Dial button
- To make an inside voice-announced call, press an ICOM Voice or SA Voice button and then press the inside Auto Dial button.
- 2. The call is dialed automatically. If it's a voice-announced call, talk after the beep.

# **Barge-In**

If you use this feature often, ask your System Manager to program a Barge-In button on your console.

If a co-worker is on the telephone or using Do Not Disturb, use Barge-In to reach that person in an emergency or if you have special instructions to interrupt. When the extension is busy, you hear a tone and Barge-In connects you to the call; if your coworker is using Do Not Disturb, his or her telephone rings.

You cannot use Barge-In on the following:

- A conference call, if the conference already has the maximum number of participants. (You hear a fast busy signal.)
- Telephones that have forwarded calls by using Coverage, Forward, or Follow Me. (You hear ringing at the extension you are calling.)
- Telephones that have Privacy in use. (You hear a fast busy signal.)
- Telephones that are being programmed. (You hear ringing at the extension you are calling.)
- Telephones in the process of dialing. (You hear a fast busy signal.)

## *To use Barge-In:*

Do one of the following:

- Press the programmed Barge-In button.
- Press the Feature button and select Barge In [Barge].

# **Callback & Line Request**

Your system has two features that you can use when an outside line or extension is busy. These features give you access to the line or extension when it becomes available.

On telephones with SA buttons, use Callback to reach:

- Busy outside lines on SA buttons, when you dial the dial-out code and hear the fast busy signal.
- Busy extensions, when you dial and hear the busy signal.
- On telephones with ICOM buttons, use:
	- Line Request to reach a busy outside line when you lift the handset or press the Speaker button and do not hear dial tone.
	- Callback for busy extensions.

#### *To use Callback when you hear the busy (extension) or fast busy (outside line) signal:*

- 1. Do one of the following:
	- Press the programmed Callback button.
	- Press the Feature button and dial 55.
- 2. If you are trying to reach an outside line, dial the outside telephone number.
- 3. After you hear five short beeps, hang up. When the line or extension is free, you hear a long ring and three short rings.
- 4. Lift the handset or press the Speaker button. You hear dial tone, and the system dials the call.

## *To cancel a Callback request:*

- 1. Press the same line button you pressed when you tried to make the call. (The line will have a flashing green light.)
- 2. Lift the handset and press the Drop button.
- 3. Press the same line button again.

## *To use Line Request:*

- 1. When outside lines are busy, hang up and press the line button you want to use. Do not lift the handset or press the Speaker button.
- 2. When a line is available, the telephone beeps. Lift the handset or press the Speaker button.
- 3. Dial the outside number.

# <span id="page-24-1"></span><span id="page-24-0"></span> **Call Waiting**

If Call Waiting is on, you hear a call-waiting tone when a call comes in and all your lines are in use. This feature works only on SA and ICOM buttons, not on line buttons labeled with telephone numbers.

When a call is waiting, you hear a single beep (inside call) or two beeps (outside call).

#### *To complete a call and answer a waiting call:*

- 1. When you hear the call-waiting tone, hang up.
- 2. When the telephone rings, lift the handset or press the Speaker button.

#### *To put a call on hold and pick up a waiting call:*

- 1. Press the Hold button.
- 2. Press an ICOM Originate Only or SA Originate Only button. (You must have one of these buttons available to pick up the call.)
- 3. Press the Feature button and dial 87.
- 4. To return to the call on hold, press the button with the fast-flashing green light.

To turn Call Waiting on or off:

- 1. Press the Menu button and select Ext Program [Prog].
- 2. Select Start and press any line button.
- 3. Select ListFeature [List].
- 4. Select CallWaiting [CWait] and then select On or Off*.*
- 5. Select Enter and press the Exit button (Home button on MLX telephones) to exit programming.

# **Camp-On**

## *To program:*

See **[Programming Buttons & Settings](#page-33-1)**, p. 31.

Use this feature to hold a call at a busy extension; the call rings when the extension is available.

To camp on a busy extension so the call will ring at the extension when available:

- 1. Press the Exit button (Home button on MLX telephones).
- 2. Select CampOn [Camp].

**Note:** Do not use Camp-On if your system is equipped with a voice mail system.

# **Coverage**

## *To program:*

#### See **[Programming Buttons & Settings](#page-33-1)**, p. 31.

Coverage allows calls to your extension to ring elsewhere, so that they can be handled by someone else. If your system has voice mail, your calls can also be covered that way. There are three types of coverage:

- **Primary Coverage.** If your calls are covered this way, they ring immediately at the covering telephone.
- **Secondary Coverage.** The covering telephone rings after a delay of 2 rings, giving you a chance to answer first.
- **Group Coverage.** Calls for a group of people (coverage group) may be covered by one or more people. Your System Manager can tell you how this works at your office.

Covering telephones are programmed with Cover buttons used to answer calls for others. Delay Ring on the covering telephone can add a longer delay before your calls ring there. If line buttons on your telephone are set to No Ring, however, calls on those lines are not covered (see **Rings**[, p. 4\).](#page-6-0)

To control coverage of inside calls, use these programmable settings: Coverage Inside On allows your inside calls to ring elsewhere; Coverage Inside Off turns inside coverage off.

You can also program buttons for these Coverage features:

- Use a Coverage VMS button to prevent or allow coverage of your outside calls by a voice mail system. These calls may still be covered by a person at another extension.
- Use a Coverage Off button to turn off or on all coverage of your calls.

Download from Www.Somanuals.gom. All Manuals Search And Download.

# <span id="page-25-1"></span><span id="page-25-0"></span> **Direct Voice Mail**

## *To program:*

#### See **[Programming Buttons & Settings](#page-33-1)**, p. 31.

Direct Voice Mail allows an inside caller to call directly or transfer a call directly to another user's voice mail. You can also use the feature *after* you have dialed the extension; just do Step 1 below.

#### *To call directly to another user's voice mail or transfer a call directly to another user's voice mail:*

- 1. Do one of the following:
	- Press the programmed Direct Voice Mail button.
	- Press the Feature button and select Direct VM [DrcVM] or dial 56.
- 2. Press an Auto Dial or DSS button, select a Directory listing, or dial the number of the extension whose voice mail you want to call or transfer a call to.

**Note:** If you are transferring a call to an extension that does not have voice mail, you hear an error tone and the call returns to you after the transfer return interval expires.

# **Do Not Disturb**

Must be programmed on a button.

## *To program:*

## See **[Programming Buttons & Settings](#page-33-1)**, p. 31.

This feature prevents calls from ringing at your extension, although outside calls cause the green lights at line buttons to flash. If you have coverage, your calls are covered. Inside callers with display telephones see Do Not Disturb when they attempt to call you. A system operator or the person providing individual coverage for you can still call you. Callback calls and returning transfers ring at your telephone.

## *To use:*

Press the programmed button to turn the feature on or off. When the feature is on, the green light is on.

# **Extension Status (Hotel/Motel)**

## *To program***:**

## See **[Programming Buttons & Settings](#page-33-1)**, p. 31.

Extension Status lets you monitor telephone status in your system. You can change status either at your console or at the extension by using either a programmed line button or a feature code. You can monitor status only from a console. Extension Status must be programmed systemwide and assigned to the console. Consult your System Manager to find out how your company uses each status feature and line button on the console.

The programmed buttons in the Hotel/Motel mode are labeled:

**ES Off.** The light next to that extension is off. The room is occupied, and telephone is in regular call-handling status.

**ES1.** The light next to that extension is flashing. The room is unoccupied and ready for cleaning; outside calls cannot be made from the telephone.

**ES2.** The light next to that extension is on. The room is vacant, and outside calls cannot be made from the telephone.

To change the status from your console:

- 1. Do one of the following:
	- Press the programmed ES Off, ES1, or ES2 button.
	- Press the Feature button and dial:
		- 760 for ES Off
		- 761 for ES1
		- 762 for ES2
- 2. Press a DSS or Auto Dial button or dial the number for the extension you want to change.

# <span id="page-26-1"></span><span id="page-26-0"></span> **Forward & Follow Me**

## *To program:*

#### See **[Programming Buttons & Settings](#page-33-1)**, p. 31.

Forward and Follow Me both send your calls to another telephone when you are busy and need your calls covered or you are not working at your own desk. Turn either off from your extension or the one you are visiting.

- If you want your calls handled at another extension or at an outside number, turn on Forward from your extension.
- If you are working away from your telephone, turn on Follow Me where you are.

If Delayed Call Forwarding is turned on through centralized telephone programming, calls ring at the forwarding extension for the programmed number of rings (0–9) before being forwarded. To change the Delayed Call Forwarding setting, contact your System Manager.

## *To forward calls to another extension:*

- 1. Do one of the following:
	- Press the button you have programmed.
	- Press the Feature button and dial 33.
- 2. Dial the extension.

## *To forward calls to an outside number (if enabled):*

- 1. Do one of the following:
	- Press the button you have programmed
	- Press the Feature button and dial 33.
- 2. Dial the dial-out code, outside number, and #.

#### *To set up Follow Me and receive calls at another extension:*

- 1. Press the Feature button and dial 34.
- 2. Dial your extension.

## *To cancel Forward and Follow Me:*

- To cancel forwarding or following of your own calls: at your extension, press the Feature button and dial 33 and your extension.
- To cancel all extensions forwarded or followed to yours: at your extension, press the Feature button and dial \*34\*.
- To cancel one extension forwarded or followed to yours: at your extension, press the Feature button and dial \*34 and that extension.

# **Night Service**

Your company may use Night Service to treat calls differently after hours. You may be responsible for turning Night Service on or off at a Night Service button programmed on your console. If Night Service is on, you may not be able to make outside calls, or you may need a password to do so. See your System Manager for a password and/or emergency numbers you can dial without a password.

To make an outside call and override Night Service, press the Hold button and dial the password. Then make the call as you would normally. (See **[Making Calls](#page-12-2)**, p. 10.)

# <span id="page-27-2"></span><span id="page-27-0"></span> **Paging**

#### *To program:*

#### See **[Programming Buttons & Settings](#page-33-1)**, p. 31.

You can page an individual at his or her telephone by using an ICOM Voice or SA Voice button (see **[Line Buttons](#page-5-1)**, p. 3). Or you may be able to page all speakerphones or groups of speakerphones, depending upon how your system is set up. If your company has a loudspeaker paging system, use it to page the whole company or just people in a certain paging zone.

#### *To program or use Speakerphone Paging, check with your System Manager for Group Paging or Page All numbers, then:*

- 1. Press any ICOM or SA button and lift the handset.
- 2. Do one of the following:
	- Dial the Group Paging or Page All extension number.
	- Press the button you programmed for Group Paging or Page All.
- 3. After the beep, make the announcement and hang up.

#### *Ask your System Manager whether Loudspeaker Paging is available and if there is a list of paging zones. To use:*

- 1. Press any ICOM or SA button and lift the handset.
- 2. Press the Feature button.
- 3. Select Loudspkr Pg [LdsPg] and dial the zone, if necessary.
- 4. Make the announcement and hang up.

#### *To use when a Loudspeaker Page button is programmed:*

- 1. Lift the handset, press the programmed Loudspeaker Page button, and dial the zone, if necessary.
- <span id="page-27-1"></span>2. Make the announcement and hang up.

## **Park**

Park puts a call on a special type of hold so that it can be picked up from any telephone in the system. A user can park a call and then pick it up at another telephone or can use Paging to announce the call so that another person can pick it up. Pick up a parked call by using the Pickup feature. See **[Park & Pickup](#page-28-1)**, p. 26.

#### *To park a call at your own extension on the button that the call arrived on, do one of the following:*

- Press the programmed Park button.
- Press the Transfer button, dial your extension, and press Transfer again.
- Press the Feature button and select Park.

You can also park calls at Park Zones. The factory setting of the system is to have eight extensions (881–888) for operator Park Zones. Ask your System Manager if these Park Zones are available. If they are, you can use a DSS button or program an Auto Dial button [\(p. 20\)](#page-22-1) with a Park Zone extension.

#### *To park a call at a Park Zone, do one of the following:*

- Press the DSS button for a Park Zone.
- Press the Transfer button and dial a Park Zone (factory setting: 881–888).

If the parked call is not picked up within the park return interval (factory setting: 3 minutes), the call rings back at your telephone.

# <span id="page-28-1"></span><span id="page-28-0"></span> **Park & Pickup**

## *To program:*

#### See **[Programming Buttons & Settings](#page-33-1)**, p. 31.

While a call is parked, use Paging to summon the co-worker who should answer. The person picks up the call using Pickup and dialing your extension.

## *To use Park and Paging:*

1. Park the call by doing one of the following:

- Press the programmed Park button.
- Press the Transfer button, dial your extension, and press Transfer again.
- Press the Feature button and select *Park.*
- Press the Transfer button and dial the Park Zone.
- 2. Set up the page.
	- *For Speakerphone Paging:*
		- a) Do one of the following:
			- Press the appropriate Group Page or Page All button
			- Press any ICOM or SA button and dial the Group Page or Page All extension.
		- b) Announce the call and give your extension or Park Zone.

## • *For Loudspeaker Paging:*

## a) Do one of the following:

- Press the programmed Loudspeaker Paging button.
- Press the Feature button and select LoudspkrPg [LdsPg]. If necessary, dial the zone.
- b) Announce the call and extension where the call is parked.
- 3. Hang up.

## *To pick up a parked call:*

- 1. Lift the handset.
- 2. Do one of the following:
	- Press the programmed Pickup button
	- Press the Feature button and dial 9.
- 3. Dial the extension where the call is parked or use the DSS button.

# **Pickup**

Pickup lets you pick up calls that are not ringing at your telephone. Using Pickup, you can answer a parked call (see **Park & Pickup**), a call ringing at a specific extension, or a call ringing on a specific line. If you are part of a Pickup group, you can pick up a call ringing anywhere in the group. Program a general Pickup button that activates the feature or a specific Pickup button to take a call for a group (example: Pickup Sales) or at a specific line or extension (example: Pickup Maria). Ask your System Manager if you are a member of a Pickup group and get the Pickup group number.

## *To program:*

- 1. Label a button.
- 2. Press the Menu button.
- 3. Select Ext Program [Prog].
- 4. Select Start.
- 5. Press the button to be programmed.
- 6. Select ListFeature [List].
- 7. Select Pickup [Pkup].
- 8. Select General [Genrl] for any line or extension; select Extension [Ext] or Line for a specific extension or line; select Group for a group of extensions.
- 9. Select Enter and follow the prompts on screen; select Enter again when you're done.
- 10. Press the Exit button (Home button on MLX telephones).

## *To use:*

- Press the programmed button. For a line or an extension that is not programmed, also dial the extension or line number.
- You can also use Group Pickup by pressing the Feature button and selecting PickupGrp [PkupG] from the display or dialing 88.

## <span id="page-29-1"></span><span id="page-29-0"></span> **Privacy**

## *To program:*

#### See **[Programming Buttons & Settings](#page-33-1)**, p. 31.

Privacy prevents co-workers who share a line with you from joining your calls. Turn the feature on before or during a call; it remains on until you turn it off. A call on hold is not protected by Privacy. You should program Privacy on a button so that you have a green light to remind you when the feature is on.

# **Redial**

## *To program:*

#### See **[Programming Buttons & Settings](#page-33-1)**, p. 31.

This feature redials the last number you called. The 4424LD+ and 4424D+ telephones have an imprinted Redial button; to redial the last number you called, simply press the Redial button. On MLX telephones, you should program Redial on a button.

#### *To use on an MLX telephone:*

- 1. Press the same type of line button used to placethe first call (for example, ICOM or SA).
- 2. Do one of the following:
	- Press the programmed Redial button.
	- Press the Feature button and dial 84.

# **Saved Number Dial**

#### *Must be programmed on a button. To program:*

#### See **[Programming Buttons & Settings](#page-33-1)**, p. 31.

Use this feature to redial a busy or unavailable number that you want to try later.

#### *To use:*

- 1. Before hanging up, press the programmed Save Number Dial button.
- 2. Hang up and press the same type of button used to place the call (for example, ICOM, Pool, or SA).
- 3. Press the programmed Saved Number Dial button again.

# **System Speed Dial**

#### *To program:*

#### See **[Programming Buttons & Settings](#page-33-1)**, p. 31.

You can program 3-digit System Speed Dial codes on a button. These are the same numbers that are available from the System Directory (see [p. 18\).](#page-20-1) Dial these directly by pressing the Feature button and dialing the code (600–729).

# **Voice Announce**

## *To program:*

#### See **[Programming Buttons & Settings](#page-33-1)**, p. 31.

Make voice-announced calls from ICOM Voice or SA Voice buttons on your telephone (see **[Line Buttons](#page-5-1)**, p. 3) or use [Paging](#page-27-2) [\(p. 25\).](#page-27-2) The Voice Announce feature allows you to prevent voice announcements and paging calls from interrupting you. Instead, the calls ring. Voice Announce is a setting that you can turn on or off without programming a button for it.

<span id="page-30-1"></span><span id="page-30-0"></span>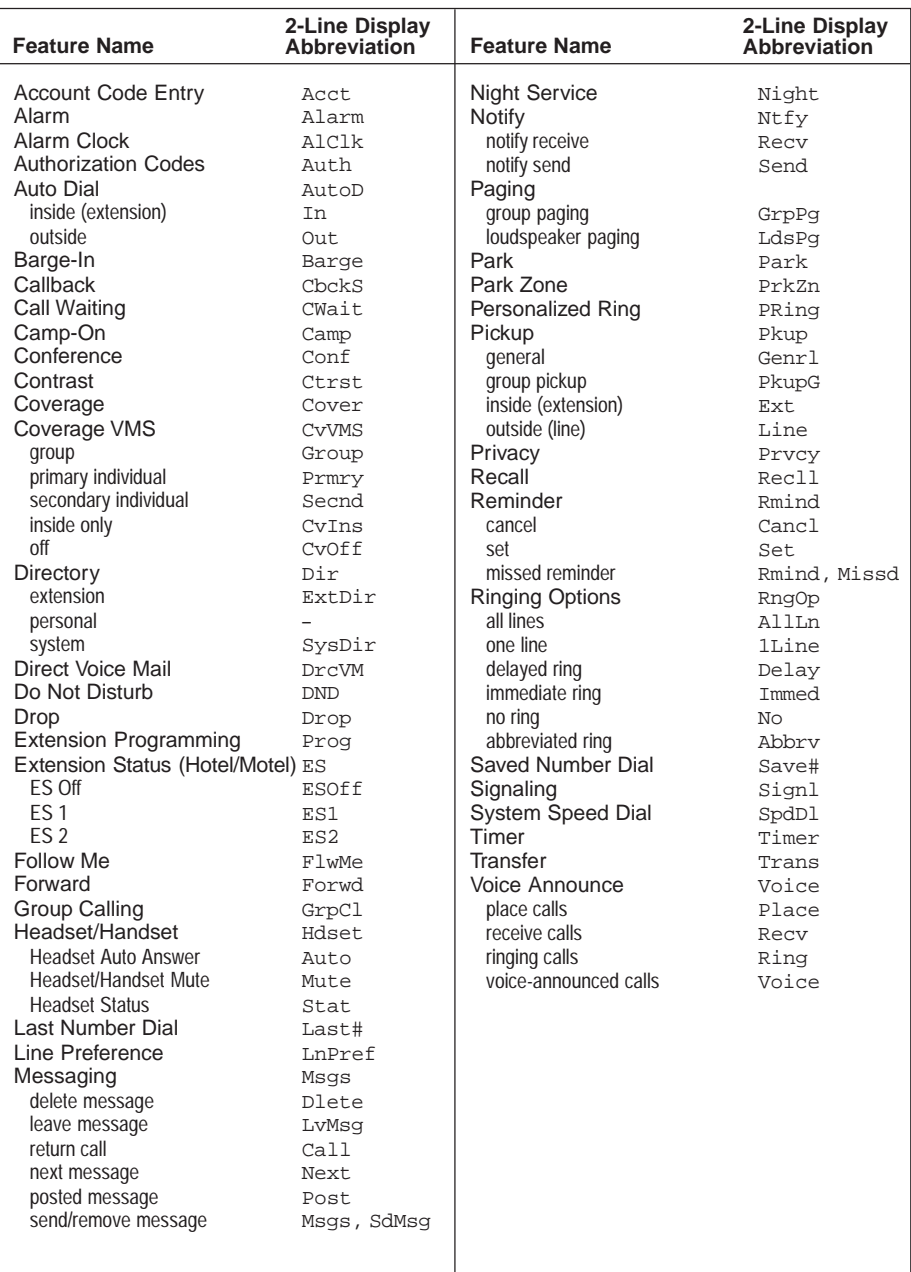

The 4424D+ and MLX-28D telephones have a 2-line screen, 24 characters wide. The 4424LD+ and MLX-20L telephones have a 7-line screen, 24 characters wide. Whatever the model of your telephone, it has four basic screens, described below.

The display is controlled by the Exit (Home on MLX telephones), Menu, Feature, and Inspect buttons, which bring up the four basic screens. The Feature and Inspect buttons are programmed on 4400-Series telephones and are fixed buttons on MLX telephones. When a > appears on the screen, you can press the button (More button on MLX telephones) to see additional choices or information. Unlabeled display buttons are positioned next to or below your choices. Press one to select the corresponding item from the screen.

**Note:** If your company has Caller ID services and Caller ID is supported in a caller's area, an outside caller's telephone number or name may appear on your display when an outside call comes in or is transferred to you. When caller information is not available because of the caller's local telephone company or because the caller has blocked the service, you may see No Caller ID, Out of Area, or Private.

#### **Home Screen**

The Home screen is displayed when you have not chosen another screen or when you press the Exit button (Home button on MLX telephones). The screen contains different information, depending upon your activity. In general, during a calling activity, Lines 1 and 2 of the Home screen show prompts and give feedback to guide you.

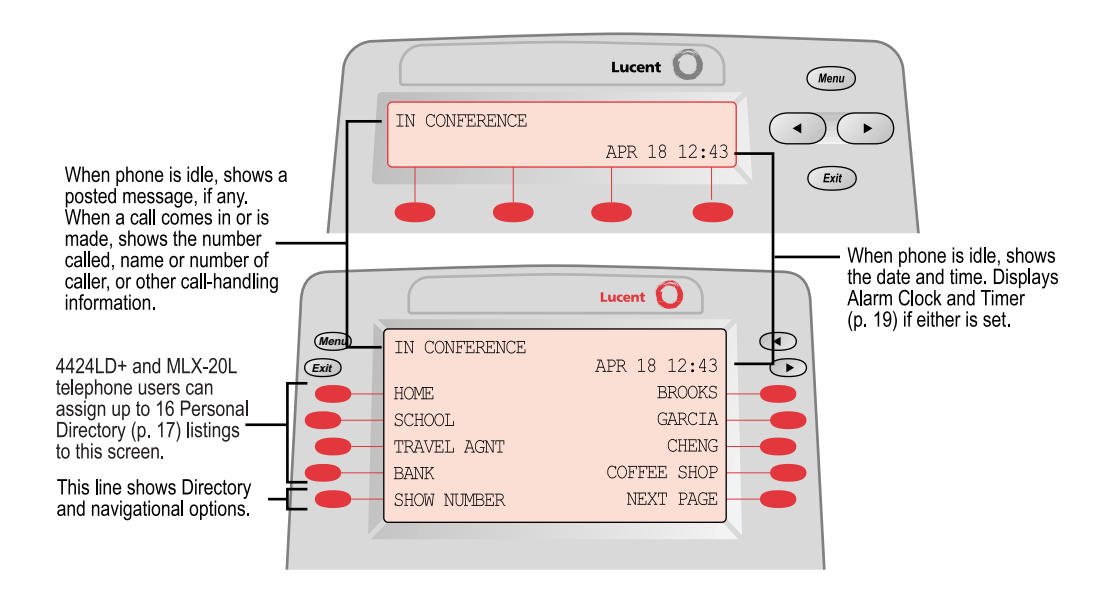

## **Menu Screen**

Press the Menu button to list features available only from the display and to program your telephone or line buttons.  $4424D+$  and MLX-28D telephone users can display additional choices by pressing the or More button, respectively.

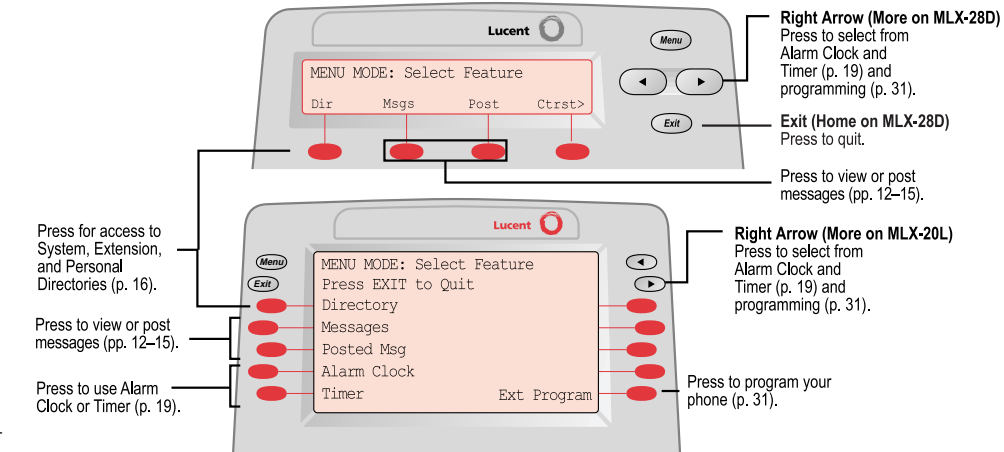

# **Display Reference**

## **Feature Screen**

This screen provides rapid access to often-used features; press the Feature button to display it. Available features vary according to your calling activity and how your telephone is programmed. The picture below shows the Feature screen when you have just selected an ICOM or SA button, or when you are not on a call. The table shows the sets of features available on each of the other three Feature screens. (If you have a 4424D+ or MLX-28D telephone, you may need to press the  $\blacktriangleright$  or More button, respectively, to see all of the features in a telephone.) The 4424D+ and MLX-28D telephone display abbreviations are shown in [ ].

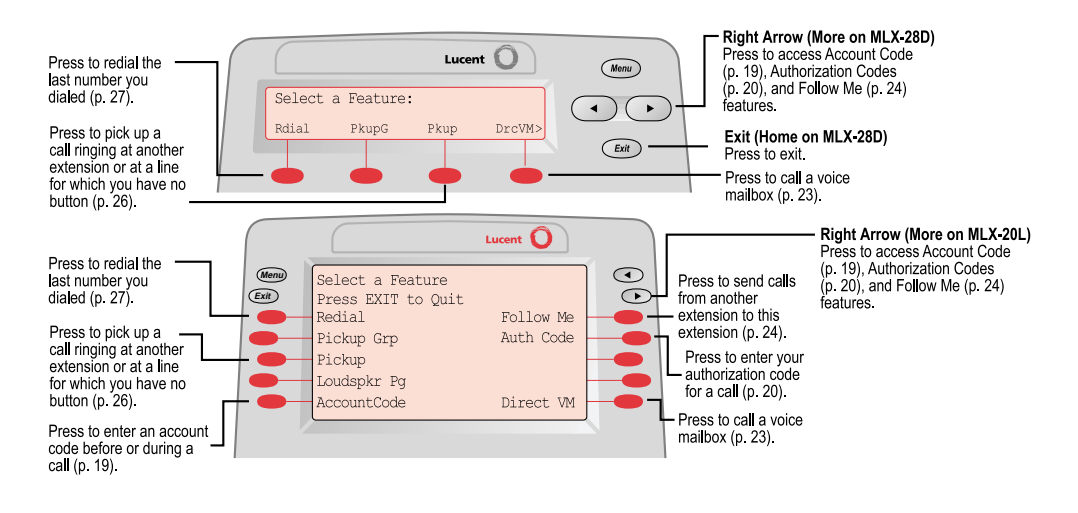

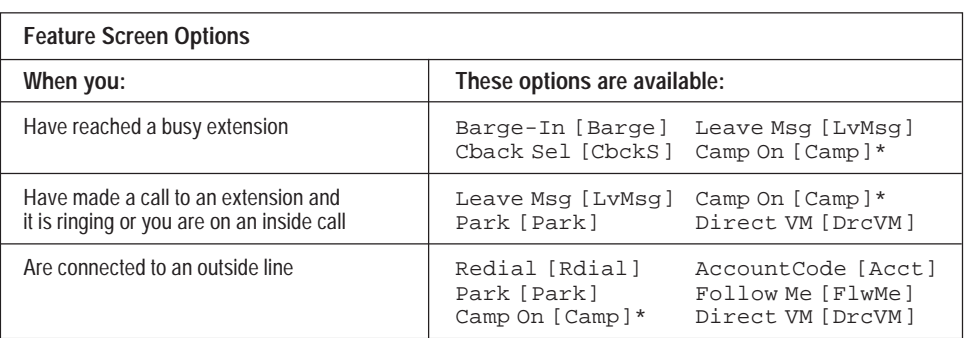

Do not use if your company has a voice mail system.

## **Inspect Screen**

An Inspect screen appears when you press the Inspect button and then press a line button. The Inspect screen has the following functions:

- To enable you to view the status of system alarms and the number of busy trunks in a pool
- To display the extension and message status of DSS buttons
- To display Busy/Do Not Disturb status using DSS buttons
- • To view call-handling information when you're on a call, have other calls on hold, or are on a conference

You cannot inspect information about dedicated feature buttons, unlabeled display buttons, or fixed display buttons. If you are in Inspect mode and you press Exit (Home on an MLX-20L telephone), Menu, or a dedicated feature button, your console leaves Inspect mode.

If you are on a call, you see calling information. If you are on a call and another call comes in, press the Inspect button and then the line button with the ringing call to display information about the new call without interrupting your current activity.

If you are not on a call, the line or feature programmed on the button is displayed. If the button is programmed with Redial or Saved Number Dial, the last or saved number appears on the screen.

To exit from the Inspect screen, press the Exit button (Home button on MLX telephones).

# <span id="page-33-1"></span><span id="page-33-0"></span>**Programming Buttons & Settings**

If you use a feature often, you can program it onto an unused line button for easy access. If you use a feature occasionally, see **[Using Features](#page-20-1)**, p. 18. Keep these facts in mind when setting up your telephone:

- Some features *must* be programmed on a button or they can't be used. (These features are marked with a ♦ on the **[Programming Codes](#page-34-1)** list, p. 32.)
- Other features (marked with **•** on the **[Programming Codes](#page-34-1)** list, p. 32) are settings that affect the way your telephone works. Some settings, such as Personalized Ring, affect all the lines on your telephone. During programming, you still have to select a line button, but it can be *any* line button the feature affects. Others, such as Delay Ring for a single line, are settings that affect a specific line and require you to press it during programming (these features are noted on the **[Program](#page-34-1)[ming Codes](#page-34-1)** list, p. 32). Settings remain active until you program them again.

To see whether a feature is programmed on a line button, press the Inspect button and then the line button. Read the display and press the Exit button (Home button on MLX telephones) to exit.

While programming, either make a selection from the display (press the button next to or below the item) or use codes. Using codes takes fewer steps but requires the **Programming Codes** list (see [p. 32\).](#page-34-1) As you program, your telephone beeps.

# **Display Programming**

## *To program using the display:*

- 1. If programming a feature on a button, label the button.
- 2. Press the Menu button and select Ext Program [Prog].
- 3. Select Start.
- 4. Press the line button you are programming. If a feature is already programmed, its name appears on the display. If you are programming a setting, either press the line button affected or press any line button.
- 5. Select ListFeature [List] and search for the feature name using

FindFeature [Find]. If you see > on the screen, press the  $\leftarrow$  button (More button on MLX telephones) to see more feature names. (Consult the **[Display](#page-30-1) [Reference](#page-30-1)**, p. 28, if you need help with abbreviations.)

- 6. Select the feature. If additional numbers (such as an extension number) are needed, dial them.
- 7. Press Enter to finish programming. If you wish to program another button, begin again with Step 4. (Label the buttons first.)
- 8. Press the Exit button (Home button on MLX telephones) to exit at any time.

# **Code Programming**

## *To program using programming codes:*

- 1. If programming a feature on a button, label the button.
- 2. Press the Feature button and dial 00.
- 3. Press the line button you are programming. If a feature is already programmed, its name appears on the display. If you are programming a setting, either press the line button affected or press any line button.
- 4. Select the code from the **Programming Codes** list (see [p. 32\)](#page-34-1) and dial it. If additional numbers (such as an extension number) are needed, dial them.
- 5. Press Enter to finish programming. If you wish to program another button, begin again with Step 3. (Label the buttons first.)
- 6. To exit, press the Feature button and dial  $*00.$

Copyright © 1999, Lucent Technologies. 4424LD+, 4424D+, MLX-20L, MLX-28D, and PassageWay are registered trademarks of Lucent Technologies in the U.S. and other countries. MERLIN MAGIX is a trademark of Lucent Technologies in the U.S. and other countries. Mirage, StarSet, and Supra are registered trademarks of Plantronics, Inc.

31 Download from Www.Somanuals.com. All Manuals Search And Download.

# <span id="page-34-1"></span><span id="page-34-0"></span>**Programming Buttons & Settings**

## **Programming Codes**

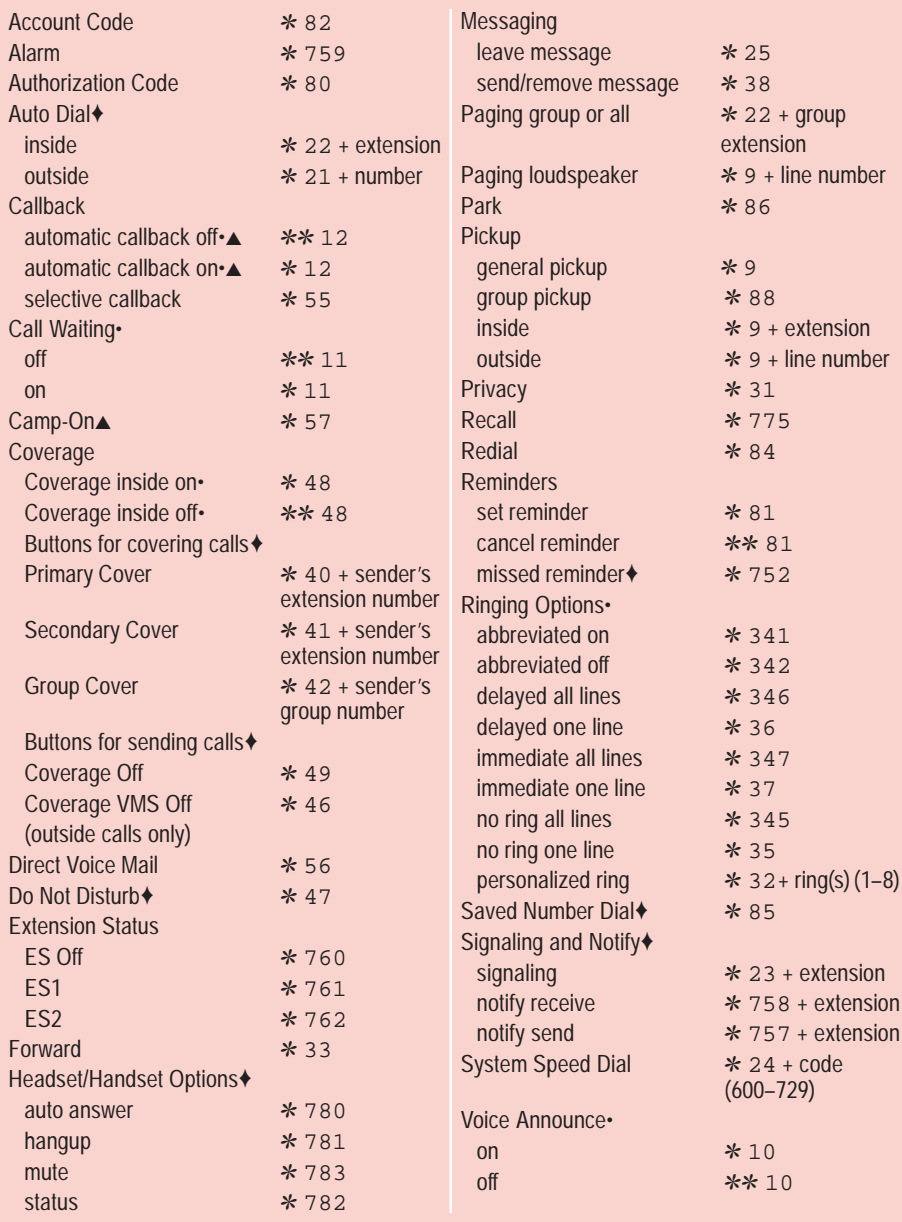

◆ Must be programmed onto a line button.

- **•** Sets up how your telephone works. Use a line button to program (turn on or off). The setting is not programmed onto a line button.
- ▲ See your System Manager for details.

Download from Www.Somanuals.goٍm. All Manuals Search And Download.

<span id="page-35-0"></span>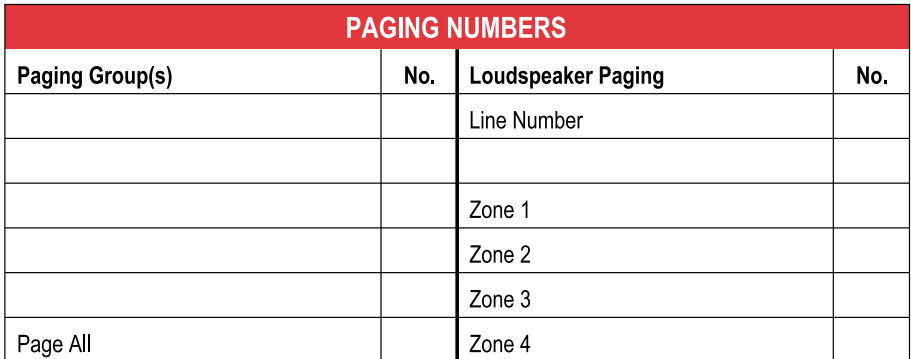

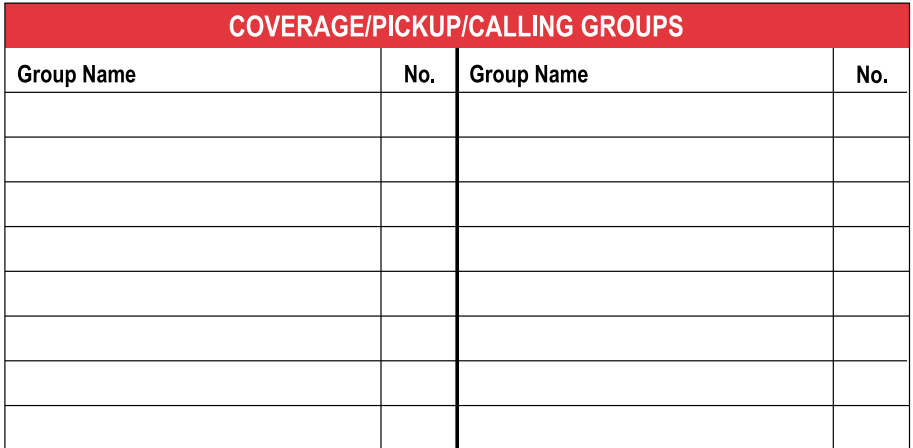

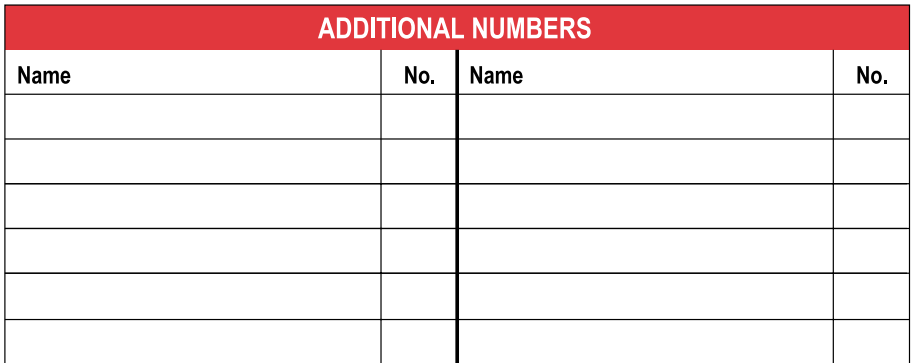

# <span id="page-36-0"></span>Feature Codes

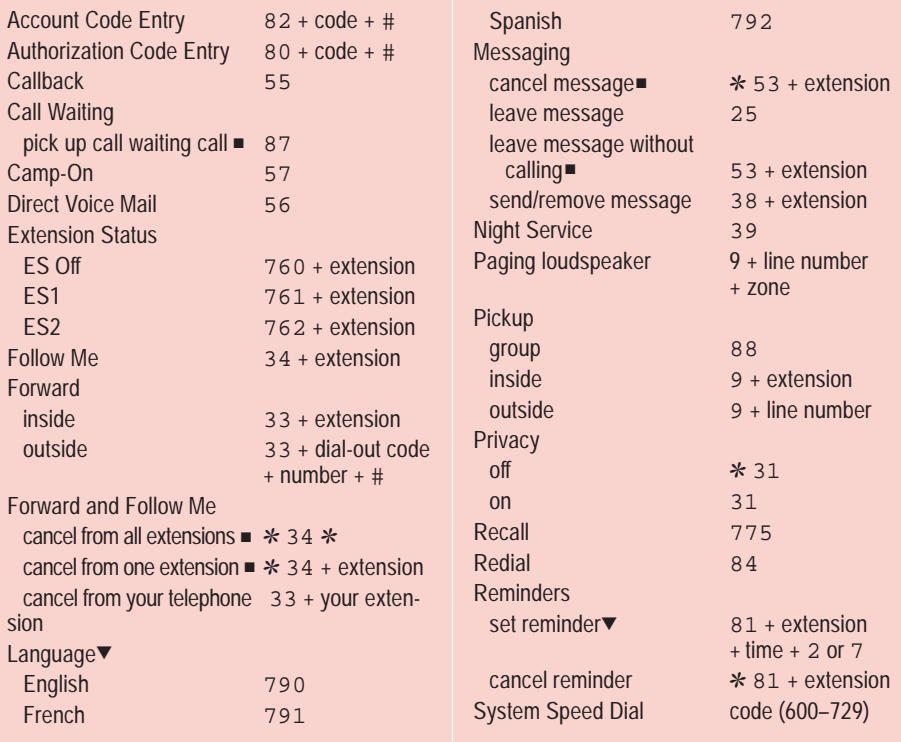

■ Available only by using feature code.

▼ For time functions, English operates on 12-hour clock (2 or 7). French and Spanish operate on 24-hour clock.

# **Special Characters**

Features that dial numbers automatically may need special characters to allow for correct dialing or system response.

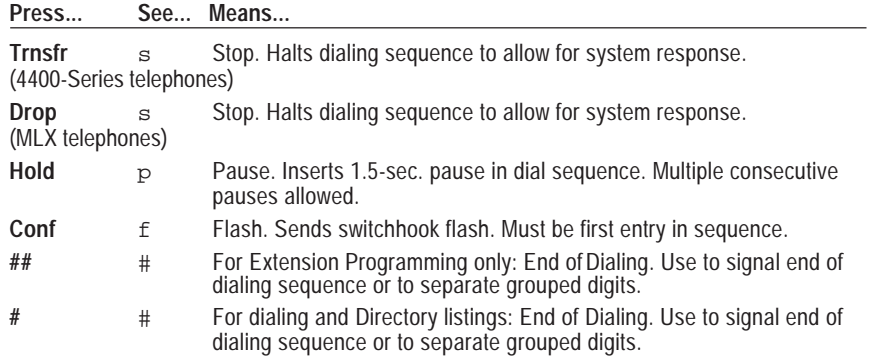

34 Download from Www.Somanuals.com. All Manuals Search And Download.

Free Manuals Download Website [http://myh66.com](http://myh66.com/) [http://usermanuals.us](http://usermanuals.us/) [http://www.somanuals.com](http://www.somanuals.com/) [http://www.4manuals.cc](http://www.4manuals.cc/) [http://www.manual-lib.com](http://www.manual-lib.com/) [http://www.404manual.com](http://www.404manual.com/) [http://www.luxmanual.com](http://www.luxmanual.com/) [http://aubethermostatmanual.com](http://aubethermostatmanual.com/) Golf course search by state [http://golfingnear.com](http://www.golfingnear.com/)

Email search by domain

[http://emailbydomain.com](http://emailbydomain.com/) Auto manuals search

[http://auto.somanuals.com](http://auto.somanuals.com/) TV manuals search

[http://tv.somanuals.com](http://tv.somanuals.com/)